# Documentation for graphcurvature.py

David Cushing

George Stagg

April 15, 2016

#### **Abstract**

This documentation gives an overview of the file graphcurvature.py.

### **1 Introduction**

Let  $G = (V, E)$  be a finite simple graph. For any vector (function)  $f : V \to \mathbb{R}$  and any vertex  $x \in V$ , the Laplacian  $\Delta$  is defined via

<span id="page-0-1"></span>
$$
\Delta f(x) := \frac{1}{\mu(x)} \sum_{y, y \sim x} (f(y) - f(x)), \tag{1.1}
$$

where  $\mu : V \to \mathbb{R}$  is a positive measure on *V*. When  $\mu(x) = 1$ , for any  $x \in V$ , we call  $\Delta$ the non-normalized Laplacian. When  $\mu(x) = d_x := \sum_{y,y \sim x} 1$ , for any  $x \in V$ , we call  $\Delta$ the normalized Laplacian.

For any two functions  $f$ ,  $g: V \to \mathbb{R}$ , we define two operators  $\Gamma$  and  $\Gamma_2$  as follows:

<span id="page-0-0"></span>
$$
2\Gamma(f,g) := \Delta(fg) - f\Delta g - (\Delta f)g,\tag{1.2}
$$

$$
2\Gamma_2(f,g) := \Delta(\Gamma(f,g)) - \Gamma(f,\Delta g) - \Gamma(\Delta f,g). \tag{1.3}
$$

Note that  $\Gamma(f, f)(x)$  and  $\Gamma_2(f, f)(x)$  can be represented as matrices defined on the twoball of *x* and acting on *f* restricted to the two-ball. We denote these matrices as  $\Gamma(x)$ and  $\Gamma_2(x)$ .

**Definition 1.1.** Let  $K \in \mathbb{R}$  and  $N \in \mathbb{R}_+$ . We say that the graph  $G = (V, E)$  satisfies the *curvature-dimesion inequality (CD inequality) CD(K,N), if for any f* :  $V \rightarrow \mathbb{R}$  and any  $x \in V$ , we have

<span id="page-1-0"></span>
$$
\Gamma_2(f)(x) \ge \frac{1}{\mathcal{N}} (\Delta f(x))^2 + \mathcal{K}\Gamma(f)(x). \tag{1.4}
$$

*Here,* K is called a lower Ricci curvature bound of  $G = (V, E)$ , and N a dimension parameter. *At a vertex*  $x \in V$ *, the precise N-dimensional Ricci curvature lower bound*  $\mathcal{K}_{\mathcal{N}}(G, x)$  *<i>is defined as the largest* K *such that [\(1.4\)](#page-1-0) holds for a given* N *.*

### **2 The Programme**

### **2.1 Calculating the curvature**

We enter graphs into Python via their adjacency matrix. For example, a triangle, i.e. the complete graph on 3 vertices, is entered as follows:

 $\Rightarrow$  T =  $[[0,1,1],[1,0,1],[1,1,0]]$ 

Similarly the Petersen graph would be entered as:

>>> P=[[0,1,0,0,1,1,0,0,0,0],[1,0,1,0,0,0,1,0,0,0],[0,1,0,1,0,0,0,1,0,0],  $[0,0,1,0,1,0,0,0,1,0]$ , $[1,0,0,1,0,0,0,0,0,1]$ , $[1,0,0,0,0,0,0,1,1,0]$ ,  $[0,1,0,0,0,0,0,0,1,1]$ , $[0,0,1,0,0,1,0,0,1]$ , $[0,0,0,1,0,1,1,0,0,0]$ ,  $[0,0,0,0,1,0,1,1,0,0]$ 

The functions curv\_calc and curv\_calc\_norm calculate the curvature at a specified vertex with respect to the non-normalised and normalised Laplacian, respectively. Note that the vertices are specified via their vertex numbers and that the enumeration starts from 0.

```
>>> curv_calc(T, 0)
2.5
>>> curv_calc_norm(T, 0)
1.25
>>> curv_calc(T, 0)
-1.0>>> curv_calc_norm(T, 0)
-0.33
```
### **2.2** The matrices Γ and Γ<sub>2</sub>

In this section we discuss the commands generating the matrices  $\Gamma$  and  $\Gamma_2$ . The matrices are viewed conveniently via the numpy command array.

Generally 4Γ and  $4\Gamma_2$  instead of Γ and  $\Gamma_2$  ensures that all the terms in the matrices with respect to the non-normalised laplacian are integer valued. Again, the vertex in these commands is specified by its vertex number. The commands are fourGamma, fourGamma2, fourGammaNorm and fourGamma2Norm.

```
>>> np.array(fourGamma(T, 0))
[[ 4 -2 -2]
 [-2 \ 2 \ 0][-2 \ 0 \ 2]]>>> np.array(fourGamma2(T, 0))
[[10 -5 -5]
 [-5 \t 7 \t -2][-5 -2 7]>>> np.array(fourGammaNorm(T, 0))
[[ 2. -1. -1.]
 [-1, 1, 0.][-1, 0, 1.]]>>> np.array(fourGamma2Norm(T, 0))
[\begin{bmatrix} 2.5 & -1.25 & -1.25 \end{bmatrix}][-1.25 \quad 1.75 \quad -0.5][-1.25 -0.5 \t 1.75]
```
Note that the  $\Gamma$ - and  $\Gamma$ <sub>2</sub>-matrices have a different vertex ordering than the original adjacency matrix. It is convenient to build up these matrices by rearranging the vertices in the order "centre, one-sphere, two-sphere". The command mat\_order reveals this order for a specified vertex in form of the original vertex numbers.

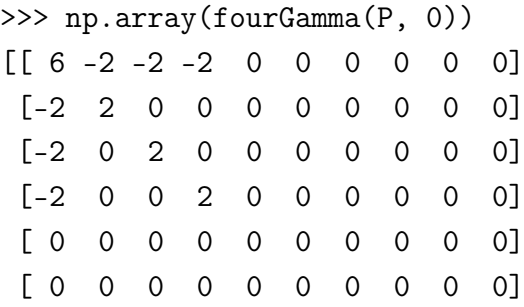

```
[ 0 0 0 0 0 0 0 0 0 0]
 [ 0 0 0 0 0 0 0 0 0 0]
 [ 0 0 0 0 0 0 0 0 0 0]
 [ 0 0 0 0 0 0 0 0 0 0]]
>>> np.array(fourGamma2(P, 0))
[[18 - 8 - 8 - 8 1 1 1 1 1 1][-8 8 2 2 -2 0 -2 0 0 0]
 [-8 \ 2 \ 8 \ 2 \ 0 \ -2 \ 0 \ 0 \ 0 \ -2][-8 \quad 2 \quad 2 \quad 8 \quad 0 \quad 0 \quad 0 \quad -2 \quad -2 \quad 0][ 1 -2 0 0 1 0 0 0 0 0]
 [ 1 0 -2 0 0 1 0 0 0 0]
 [ 1 -2 0 0 0 0 1 0 0 0]
 [ 1 0 0 -2 0 0 0 1 0 0]
 [ 1 0 0 -2 0 0 0 0 1 0]
 [ 1 0 -2 0 0 0 0 0 0 1]]
>>> mat_order(P, 0)
[0, [1, 4, 5], [2, 3, 6, 7, 8, 9]]
```
Note that you can also use this function to calculate the one-sphere and two-sphere of a given vertex.

Finally, the command evs calculates the eigenvalues of a given symmetric matrix. For example

>>> evs(fourGamma(T,0)) [0. 2. 6.]

### **3 Edge and Vertex weights**

The functions fourGammaFULL(W, MU, i) and fourGamma2FULL(W, MU, i) calculate the matrices, defined in [\(1.2\)](#page-0-0) and (1.3), with edge weight matrix *W* and a vector containing the vertex weights *MU*.

In this case the Laplacian assumes the form

$$
\Delta f(x) := \frac{1}{\mu(x)} \sum_{y, y \sim x} w_{xy} (f(y) - f(x)), \tag{3.1}
$$

with  $w_{xy} = W(x, y)$  and  $\mu(x) = MU(x)$ .

For example, suppose we want to enter a triangle with edges weights 1, 2 and 3 and calculate its  $4\Gamma_2$  matrices about each vertex. We would do this as follows:

```
>>> T = [[0,1,2],[1,0,3],[2,3,0]]
\gg MU = [1, 1, 1]>>> np.array(fourGammaFULL(T, MU, 0))
[[ 6. -2. -4.]
 [-2. 2. 0.][-4, 0, 4.]>>> np.array(fourGammaFULL(T, MU, 1))
[[ 8. -2. -6.]
 [-2, 2, 0.][-6. 0. 6.]]
>>> np.array(fourGammaFULL(T, MU, 2))
[[ 10. -4. -6.]
 [-4, 4, 0.1][-6, 0, 6.]
```
Note that if you choose the adjacency matrix for *W* then you obtain the Laplacian defined in equation [\(1.1\)](#page-0-1).

## **4 Interactive website**

In addition to the python programme there is an interactive website which allows you to draw a graph and to view the curvature of the graph at each vertex with respect to both the normalised and non-normalised Laplacian. Online instructions can be found on the webpage itself.

To play with it go to http://teggers.eu/graph/.